# CERTPARK QUESTION & ANSWER

# **CERTPARK.COM**

Accurate Study Guides,
High Passing Rate!
provides update
free of charge
in one year!

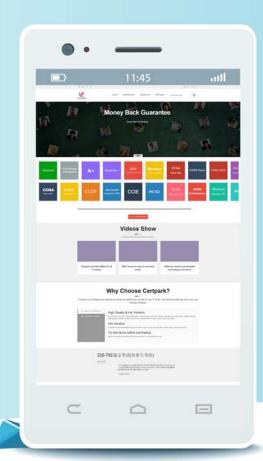

Exam : 070-398

Title : Planning for and Managing

Devices in the Enterprise

Version: DEMO

Α

## 1.Topic 1, Mix Questions set 1 DRAG DROP

A company plans to upgrade all devices from Windows 7 to Windows 10. All Windows 10 devices belong to an organizational unit (OU) named Desktops. All devices for users in the sales department are enrolled in Azure Active Directory (AD). All users belong to an OU named Employees.

Users in the finance department must not be able to modify the power policy settings.

You need to apply the power policy.

What should you do? To answer, drag the appropriate option to the correct item. Each option may be used once, more than once, or not at all. You may need to drag the split bar between panes or scroll to view content.

| Options                     | Answer Area |        |
|-----------------------------|-------------|--------|
| Active Directory            | Item        | Option |
|                             | Policy type |        |
| Azure AD                    | Directory   |        |
| Computer-based group policy | Target OU   |        |
| Desktops OU                 |             |        |
| Employees OU                |             |        |
| User-based group policy     |             |        |

nswer:

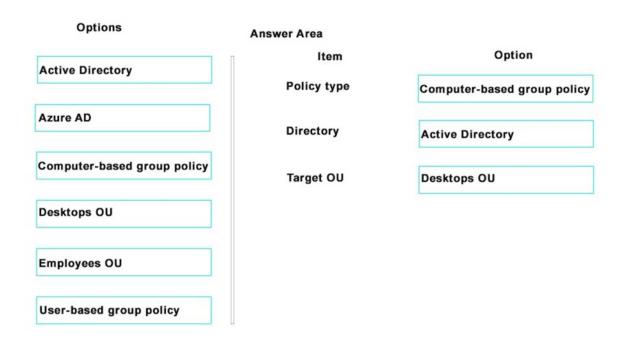

### 2.DRAG DROP

You manage 500 laptop devices and 250 desktop devices that run Windows 10. All devices are joined to an Active Directory Domain Services (AD DS) domain. You also manage a Windows Server 2012 R2 file server named FILE01.

All user document folders must be located on FILE01.

You need to ensure that the mobile users can access documents offline.

Which four actions should you perform in sequence? To answer, move the appropriate actions from the list of actions to the answer area and arrange them in the correct order.

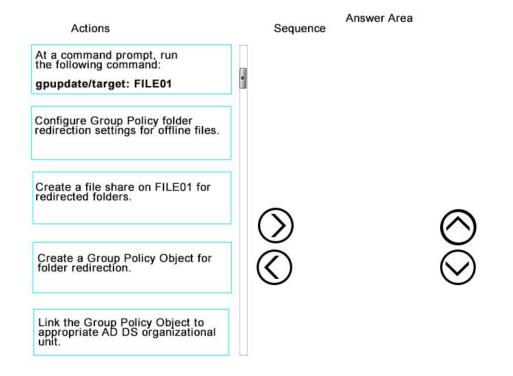

### Answer:

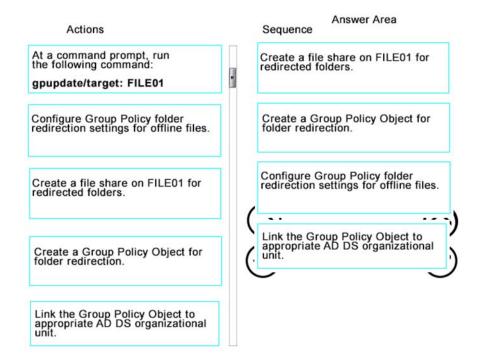

### 3.HOTSPOT

You upgrade 15 client devices to Windows 10 Enterprise.

You need to configure the devices.

Which Control Panel applets should you use? To answer, select the appropriate applet from each list in the answer area. Each correct answer is worth one point.

### **Answer Area**

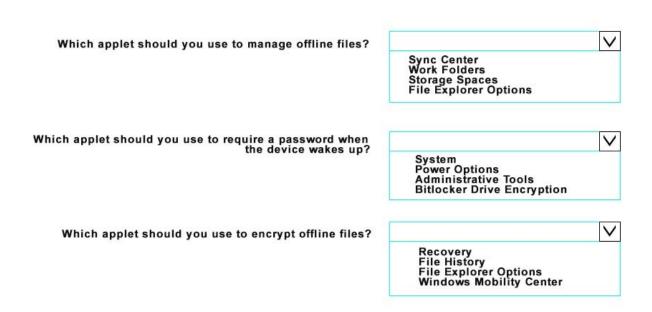

### Answer:

### **Answer Area**

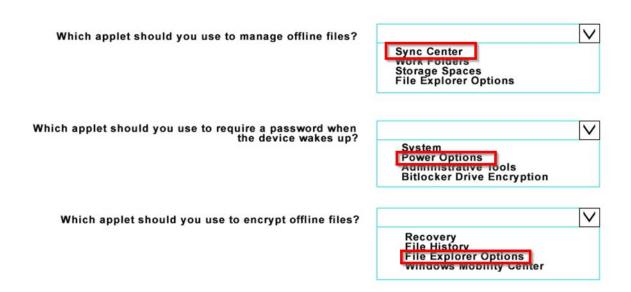

4.A company implements offline files for all Windows 10 devices.

A user reports that they are running low on free disk space.

You need to determine the amount of disk space being used by offline files on the user's device.

What should you do?

- A. On the device, run the following Windows PowerShell command:Get-Disk | Where-Object IsOffline- Eq \$True | Set-Disk-IsOffline \$False
- B. Instruct the user to launch Resource Manager.
- C. On the device, run the following Windows PowerShell command:Get-Disk | Where-Object IsOffline- Eq \$False | Set-Disk-IsOffline \$True
- D. Instruct the user to launch Sync Center.

Answer: D

5.A company has tablet devices that run Windows 10. You configure auditing for devices.

You need to determine which audit policies are configured on the devices.

What should you do?

- A. At a command prompt, run the following command:auditpol
- B. Run the following Windows PowerShell cmdlet:Get-AdminAuditLogConfig
- C. At a command prompt, run the following command:Dsget
- D. At a command prompt, run the following command: Winrm
- E. Run the following Windows PowerShell cmdlet:Get-AuditLogSearch

Answer: A